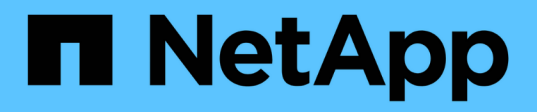

# **Créer une configuration d'audit de fichier et de répertoire sur les SVM**

ONTAP 9

NetApp April 24, 2024

This PDF was generated from https://docs.netapp.com/fr-fr/ontap/nas-audit/create-auditing-configtask.html on April 24, 2024. Always check docs.netapp.com for the latest.

# **Sommaire**

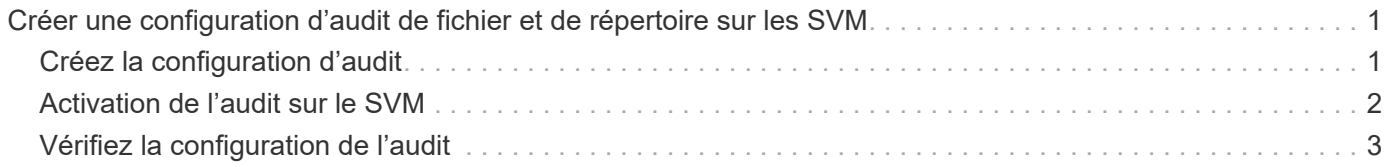

# <span id="page-2-0"></span>**Créer une configuration d'audit de fichier et de répertoire sur les SVM**

## <span id="page-2-1"></span>**Créez la configuration d'audit**

La création d'une configuration d'audit de fichier et de répertoire sur votre SVM (Storage Virtual machine) comprend les options de configuration disponibles, la planification de la configuration, puis la configuration et l'activation de la configuration. Vous pouvez ensuite afficher des informations sur la configuration d'audit pour confirmer que la configuration résultante est la configuration souhaitée.

Avant de pouvoir commencer l'audit des événements de fichiers et de répertoires, vous devez créer une configuration d'audit sur la machine virtuelle de stockage (SVM).

### **Avant de commencer**

Si vous prévoyez de créer une configuration d'audit pour la mise en attente des règles d'accès central, un serveur SMB doit exister sur le SVM.

> • Bien que vous puissiez activer le staging de stratégie d'accès central dans la configuration d'audit sans activer le contrôle d'accès dynamique sur le serveur SMB, les événements de staging de stratégie d'accès central ne sont générés que si le contrôle d'accès dynamique est activé.

Le contrôle d'accès dynamique est activé par le biais d'une option de serveur SMB. Elle n'est pas activée par défaut.

• Si les arguments d'un champ d'une commande ne sont pas valides, par exemple des entrées non valides pour les champs, des entrées dupliquées et des entrées non existantes, la commande échoue avant la phase d'audit.

Ces échecs ne génèrent pas d'enregistrement d'audit.

### **Description de la tâche**

Si le SVM est une source de reprise d'activité du SVM, le chemin de destination ne peut pas se trouver sur le volume root.

### **Étape**

 $(i)$ 

1. À l'aide des informations de la fiche de planification, créez la configuration d'audit pour faire pivoter les journaux d'audit en fonction de la taille du journal ou d'une planification :

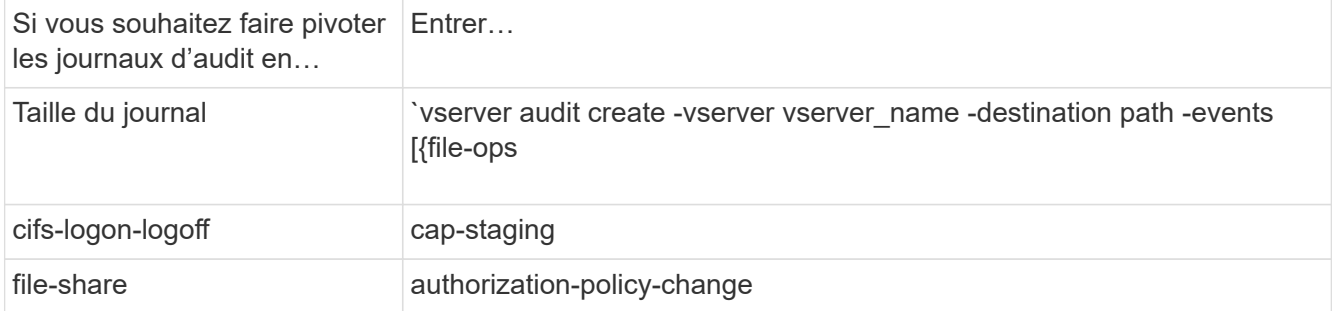

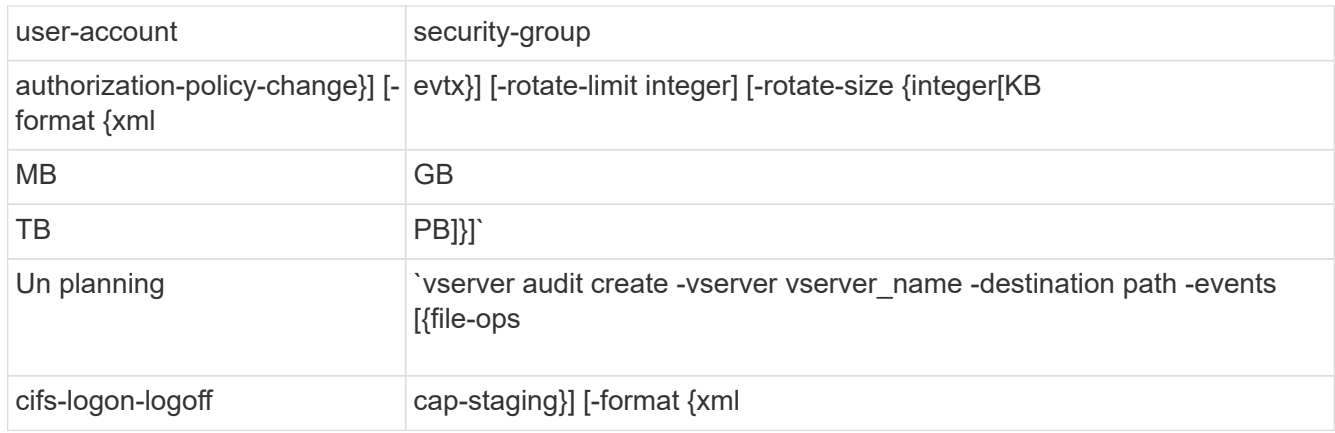

### **Exemples**

L'exemple suivant crée une configuration d'audit qui vérifie les opérations de fichiers et les événements de connexion et de déconnexion SMB (par défaut) à l'aide de la rotation basée sur la taille. Le format du journal est EVTX (valeur par défaut). Les journaux sont stockés dans le /audit log répertoire. La taille limite du fichier journal est de 200 MB. Les journaux pivotent lorsqu'ils atteignent 200 Mo de taille :

cluster1::> vserver audit create -vserver vs1 -destination /audit\_log -rotate-size 200MB

L'exemple suivant crée une configuration d'audit qui vérifie les opérations de fichiers et les événements de connexion et de déconnexion SMB (par défaut) à l'aide de la rotation basée sur la taille. Le format du journal est EVTX (valeur par défaut). Les journaux sont stockés dans le /cifs event logs répertoire. La taille limite du fichier journal est de 100 MB (valeur par défaut) et la limite de rotation du journal est 5:

```
cluster1::> vserver audit create -vserver vs1 -destination
/cifs_event_logs -rotate-limit 5
```
L'exemple suivant crée une configuration d'audit qui audite les opérations de fichiers, les événements de connexion et de déconnexion CIFS, ainsi que les événements d'activation de stratégie d'accès central à l'aide d'une rotation basée sur le temps. Le format du journal est EVTX (valeur par défaut). Les journaux d'audit sont pivotés tous les mois, à 12:30 tous les jours de la semaine. La limite de rotation du log est de 5:

```
cluster1::> vserver audit create -vserver vs1 -destination /audit_log
-events file-ops, cifs-logon-logoff, file-share, audit-policy-change, user-
account, security-group, authorization-policy-change, cap-staging -rotate
-schedule-month all -rotate-schedule-dayofweek all -rotate-schedule-hour
12 -rotate-schedule-minute 30 -rotate-limit 5
```
### <span id="page-3-0"></span>**Activation de l'audit sur le SVM**

Une fois la configuration d'audit terminée, vous devez activer l'audit sur la machine virtuelle de stockage (SVM).

#### **Ce dont vous avez besoin**

La configuration d'audit SVM doit déjà exister.

#### **Description de la tâche**

Lorsqu'une configuration SVM Disaster Recovery ID rebuter est démarrée en premier (une fois l'initialisation de SnapMirror terminée) et que le SVM dispose d'une configuration d'audit, ONTAP désactive automatiquement la configuration d'audit. L'audit est désactivé sur le SVM en lecture seule pour empêcher le remplissage des volumes de transit. Vous pouvez activer l'audit uniquement après la rupture de la relation SnapMirror et la SVM est read-write.

### **Étape**

1. Activer l'audit sur le SVM :

```
vserver audit enable -vserver vserver name
vserver audit enable -vserver vs1
```
### <span id="page-4-0"></span>**Vérifiez la configuration de l'audit**

Une fois la configuration d'audit terminée, vous devez vérifier que l'audit est correctement configuré et activé.

### **Étapes**

1. Vérifiez la configuration de l'audit :

```
vserver audit show -instance -vserver vserver_name
```
La commande suivante s'affiche sous forme de liste toutes les informations de configuration d'audit pour la machine virtuelle de stockage (SVM) vs1 :

```
vserver audit show -instance -vserver vs1
```

```
  Vserver: vs1
                       Auditing state: true
                 Log Destination Path: /audit_log
       Categories of Events to Audit: file-ops
                           Log Format: evtx
                  Log File Size Limit: 200MB
        Log Rotation Schedule: Month: -
Log Rotation Schedule: Day of Week: -
        Log Rotation Schedule: Day: -
         Log Rotation Schedule: Hour: -
       Log Rotation Schedule: Minute: -
                   Rotation Schedules: -
            Log Files Rotation Limit: 0
```
### **Informations sur le copyright**

Copyright © 2024 NetApp, Inc. Tous droits réservés. Imprimé aux États-Unis. Aucune partie de ce document protégé par copyright ne peut être reproduite sous quelque forme que ce soit ou selon quelque méthode que ce soit (graphique, électronique ou mécanique, notamment par photocopie, enregistrement ou stockage dans un système de récupération électronique) sans l'autorisation écrite préalable du détenteur du droit de copyright.

Les logiciels dérivés des éléments NetApp protégés par copyright sont soumis à la licence et à l'avis de nonresponsabilité suivants :

CE LOGICIEL EST FOURNI PAR NETAPP « EN L'ÉTAT » ET SANS GARANTIES EXPRESSES OU TACITES, Y COMPRIS LES GARANTIES TACITES DE QUALITÉ MARCHANDE ET D'ADÉQUATION À UN USAGE PARTICULIER, QUI SONT EXCLUES PAR LES PRÉSENTES. EN AUCUN CAS NETAPP NE SERA TENU POUR RESPONSABLE DE DOMMAGES DIRECTS, INDIRECTS, ACCESSOIRES, PARTICULIERS OU EXEMPLAIRES (Y COMPRIS L'ACHAT DE BIENS ET DE SERVICES DE SUBSTITUTION, LA PERTE DE JOUISSANCE, DE DONNÉES OU DE PROFITS, OU L'INTERRUPTION D'ACTIVITÉ), QUELLES QU'EN SOIENT LA CAUSE ET LA DOCTRINE DE RESPONSABILITÉ, QU'IL S'AGISSE DE RESPONSABILITÉ CONTRACTUELLE, STRICTE OU DÉLICTUELLE (Y COMPRIS LA NÉGLIGENCE OU AUTRE) DÉCOULANT DE L'UTILISATION DE CE LOGICIEL, MÊME SI LA SOCIÉTÉ A ÉTÉ INFORMÉE DE LA POSSIBILITÉ DE TELS DOMMAGES.

NetApp se réserve le droit de modifier les produits décrits dans le présent document à tout moment et sans préavis. NetApp décline toute responsabilité découlant de l'utilisation des produits décrits dans le présent document, sauf accord explicite écrit de NetApp. L'utilisation ou l'achat de ce produit ne concède pas de licence dans le cadre de droits de brevet, de droits de marque commerciale ou de tout autre droit de propriété intellectuelle de NetApp.

Le produit décrit dans ce manuel peut être protégé par un ou plusieurs brevets américains, étrangers ou par une demande en attente.

LÉGENDE DE RESTRICTION DES DROITS : L'utilisation, la duplication ou la divulgation par le gouvernement sont sujettes aux restrictions énoncées dans le sous-paragraphe (b)(3) de la clause Rights in Technical Data-Noncommercial Items du DFARS 252.227-7013 (février 2014) et du FAR 52.227-19 (décembre 2007).

Les données contenues dans les présentes se rapportent à un produit et/ou service commercial (tel que défini par la clause FAR 2.101). Il s'agit de données propriétaires de NetApp, Inc. Toutes les données techniques et tous les logiciels fournis par NetApp en vertu du présent Accord sont à caractère commercial et ont été exclusivement développés à l'aide de fonds privés. Le gouvernement des États-Unis dispose d'une licence limitée irrévocable, non exclusive, non cessible, non transférable et mondiale. Cette licence lui permet d'utiliser uniquement les données relatives au contrat du gouvernement des États-Unis d'après lequel les données lui ont été fournies ou celles qui sont nécessaires à son exécution. Sauf dispositions contraires énoncées dans les présentes, l'utilisation, la divulgation, la reproduction, la modification, l'exécution, l'affichage des données sont interdits sans avoir obtenu le consentement écrit préalable de NetApp, Inc. Les droits de licences du Département de la Défense du gouvernement des États-Unis se limitent aux droits identifiés par la clause 252.227-7015(b) du DFARS (février 2014).

### **Informations sur les marques commerciales**

NETAPP, le logo NETAPP et les marques citées sur le site<http://www.netapp.com/TM>sont des marques déposées ou des marques commerciales de NetApp, Inc. Les autres noms de marques et de produits sont des marques commerciales de leurs propriétaires respectifs.